## **[Formularz umowy](https://pomoc.comarch.pl/optima/pl/2023_5/index.php/dokumentacja/formularz-umowy/)**

Formularz umowy zawiera następujące zakładki:

- **[Ogólne]**
- **[Ubezpieczenia]**
- **[Lista wypłat umowy]**
- **[Dodatkowe]**
- **[Zestawienie czasu pracy]**

**Zakładka [Ogólne]** – wybieramy *Dokument*, który określa sposób numeracji umów, czyli symbol. Numer zostanie zaproponowany w momencie zapisywania umowy. Uzupełniamy:

### **Datę zawarcia, rozpoczęcia i zakończenia**,

### Uwaga

W wersji **Comarch ERP Optima 2021.1.1** na formularzu umowy na zakładce **[1Ogólne]** zmieniono dotychczasową nazwę pola **Data zawarcia** na **Datę rozpoczęcia,** oraz nazwę pola **Data rozwiązania** na **Data zakończenia**. Dodano też nowe pole **Data zawarcia,** w którym można odnotować datę od kiedy obowiązuje umowa.

- **Tytuł umowy**, który może być wybrany z listy lub wpisany bezpośrednio z klawiatury (treść umowy),
- oraz **Rodzaj umowy**. W programie zdefiniowana jest lista rodzajów umów odpowiadająca pozycjom na deklaracji IFT, PIT-8AR lub PIT-11. Po wybraniu rodzaju umowy zaproponuje się odpowiedni procent kosztów uzyskania.
- **Symbol listy płac** wypełnienie tego pola jest równoznaczne z powiązaniem umowy z tą listą płac. Umowa, dla której **wskazano symbol listy płac**, będzie się wyliczała automatycznie tylko na liście płac o rodzaju *Umowa* zgodnej ze wskazanym symbolem. Jeśli na formularzu umowy **nie będzie wskazany symbol listy płac**, to wypłaty będą naliczane jak dotychczas, to znaczy, że wypłata

umowy pojawi się przy naliczaniu wypłat na pierwszej liście płac o rodzaju *Umowa*, niezależnie od tego, jaki symbol ma lista płac. **Naliczanie wypłat korygujących:** lista płac korygująca może być o dowolnym symbolu, ważne jest tylko powiązanie tej listy (pole **Korekta do listy**) z listą płac anulowaną (pierwotnie naliczoną), w wypłacie korygującej wyliczy się umowa powiązana ze schematem numeracji listy użytym w wypłacie anulowanej.

- **Ulga podatkowa** w przypadku złożenia przez osobę wykonującą umowę cywilnoprawną oświadczenia PIT-2 o stosowaniu ulgi w tym polu należy wprowadzić mnożnik ulgi w formie ułamka (1/12, 1/24, 1/36) .
- **Nie pobierać zaliczki podatku na wniosek podatnika (dochód do 30 000 zł).** Parametr należy zaznaczyć w przypadku złożenia przez pracownika wniosku o niepobieranie zaliczki od umów cywilnoprawnych. Podczas naliczania wypłat, sprawdzane jest czy dochód pracownika uzyskany od początku roku podatkowego nie przekroczył 30 000 zł Jeżeli nie, to zaliczka podatku nie zostanie naliczona. W wypłacie, w której dochód pracownika w danym roku podatkowym przekracza kwotę 30 000 zł podatek jest naliczany od całego wynagrodzenia.Podczas naliczania wypłaty sprawdzana jest **Pozycja na deklaracji PIT** ustawiona w konfiguracji danego składnika. Podatek nie będzie się naliczał od elementów które mają ustawioną pozycję: PIT-4 1. Wynagrodzenia ze stosunku: pracy, służbowego, spółdzielczego i z pracy nakładczej, PIT-4 2. Dniówki obrachunkowe i udziały w dochodzie podzielonym rsp (brak kosztów uzyskania), PIT-11. Należności z tytułu praktyk absolwenckich lub staży uczniowskich, PIT-8B 6. Przychody z osobiście wykonywanej działalności w tym umowy zlecenia, PIT-8B 6. Przychody z osobiście wykonywanej działalności w tym umowy o dzieło, PIT-8B 7. Czynności związane z pełnieniem obowiązków społecznych lub obywatelskich, PIT-8B 8. Udział w organach stanowiących osób prawnych, PIT-8B 9. Kontrakt menedżerski, umowa o zarządzanie

przedsiębiorstwem, PIT-8B 10. Prawa autorskie i inne prawa.

- Po uzupełnieniu tych danych wpisujemy **Wartość** kwotę, na jaką zawieramy daną umowę. W zależności od potrzeb można określić kwotę netto lub brutto umowy. Jeśli umowa ma być policzona od netto należy kliknąć ikonę *policz wartość od netto* i wpisać kwotę netto (do wypłaty). **Kwotę netto można podać dopiero po wybraniu rodzaju umowy**. Na podstawie informacji o rodzaju umowy, wybranym ubezpieczeniu program wyliczy kwotę brutto tej umowy.
- **Kwota następnej wypłaty (brutto)** w przypadku umów długoterminowych, których wypłaty będą realizowane w ratach, istnieje możliwość podania wysokości kwoty, jaka ma się każdorazowo wypłacać. Wartość 'raty' należy wpisać w polu *Kwota następnej wypłaty brutto*.
- **Stawka za godzinę** w tym polu należy podać stawkę godzinową zleceniobiorcy. Pole jest aktywne, jeśli jako **Rodzaj umowy** wybrano typ wypłaty zdefiniowany algorytmem 14. Jeśli umowa zdefiniowana algorytmem 14 powiązanej ze stałą okresową pole **Stawka za godzinę** jest nieaktywne.
- **Wypłata umowy przyrównywana do stawki minimalnej** parametr odpowiadający za kontrolę minimalnego wynagrodzenia w porównaniu do godzin pracy zleceniobiorcy Po zaznaczeniu parametru w przypadku, gdy kwota wynagrodzenia z umowy będzie za niska, w wypłacie automatycznie zostanie doliczony składnik **Wyrównanie do minimalnej stawki (umowa)**.

**Czas pracy dla umowy pobierać** - parametr, który umożliwia wskazanie sposobu ewidencji czasu przepracowanego zleceniobiorcy. Ewidencja czasu pracy może być prowadzona na podstawie kalendarza nieobecności lub uproszczonego zestawienia w umowie. Po zaznaczeniu opcji z **kalendarza nieobecności** czas pracy będzie pobierany z kalendarza (Nie)obecności. W związku z tym na formularzu danych kadrowych zleceniobiorcy na zakładce **[Etat]** jest możliwość wskazania kalendarza, według którego ma być rozliczany zleceniobiorca.

W przypadku wybrania sposobu ewidencji czasu pracy jako z **uproszczonego zestawienia w umowie** czas pracy należy podać na dodatkowej zakładce **[Zestawienie czasu pracy]** na formularzu umowy. Parametr **Czas pracy dla umowy pobierać** jest aktywny, gdy w polu **Rodzaj umowy** wybrano umowę zdefiniowaną algorytmem 14. W przypadku innych umów, aby powyższy parametr był dostępny należy najpierw zaznaczyć parametr **Wypłata umowy przyrównywana do stawki minimalnej.**

### **Zakładka [Ubezpieczenia]**

Dane o ubezpieczeniach społecznych i ubezpieczeniu zdrowotnym. Dla pracowników etatowych umowa zlecenie powinna być zgłoszona do obowiązkowych ubezpieczeń społecznych i zdrowotnego z kodem 0110, w przypadku pracowników obcych z kodem wynikającym z zawartej umowy.

#### Dotyczy wersji: **2021.4.1**

Od wersji **Comarch ERP Optima 2021.4.1** dodano pole **Kod zawodu**. Kod można wybrać z dostępnego słownika.

Data zgłoszenia do ubezpieczeń jest równocześnie datą zawarcia umowy. Parametr **Zawsze naliczać składki na Fundusz Pracy i FGŚP należy zaznaczyć** tylko w przypadku, gdy pracownik powracający z urlopu wychowawczego lub macierzyńskiego, lub będący po 50 roku życia (będący wcześniej bezrobotnym) będzie miał zawartą – z własnym pracodawcą - umowę cywilnoprawną. W takim przypadku, zwolnienie z opłacania składek FP, FGŚP nie obejmuje przychodu z umowy cywilnoprawnej i parametr należy zaznaczyć. Parametr **Wliczać do podstawy zasiłku chorobowego również po dacie zakończenia umowy** wpływa na naliczanie podstawy zasiłku chorobowego zleceniobiorcy. W podstawie zasiłków uwzględniane są zakończone umowy, których data rozwiązania jest wcześniejsza niż data nieobecności oraz zaznaczony jest parametr **Wliczać do podstawy zasiłku chorobowego również po dacie zakończenia umowy**. W sekcji *Wyrejestrowanie z ubezpieczeń* po dacie zakończenia umowy należy uzupełnić wyrejestrowanie z ubezpieczeń. Po wpisaniu

daty wyrejestrowania np. w ubezpieczeniu emerytalnym i kodu program zaproponuje wyrejestrowanie z pozostałych ubezpieczeń.

### **Zakładka [Lista wypłat umowy]**

Najczęściej do jednej umowy będzie jedna wypłata. Lista wypłat zawiera informację o tym, kiedy zrealizowano daną płatność (data wypłaty), i jaką kwotę wypłacono oraz numer pełny wypłaty. Istnieje również możliwość zawierania umów długoterminowych, których wypłaty realizowane będą w kilku ratach. W przypadku takich umów lista wypłat będzie odzwierciedlać, kiedy i w jakiej wysokości zostały wypłacane.

### **Zakładka [Dodatkowe]**

Zawiera pole tekstowe **Opis umowy**. Na tej zakładce zawarta jest także informacja kto i kiedy dodał/ zmodyfikował formularz umowy.

**Zakładka [Zestawienie czasu pracy]** – jest dostępna, gdy na zakładce **[Ogólne]** został zaznaczony parametr dotyczący pobierania czasu pracy z **uproszczonego zestawienia w umowie**. Należy tutaj podać sumaryczny czas przepracowany w poszczególnych miesiącach w ramach danej umowy.

## **[Lista umów cywilnoprawnych](https://pomoc.comarch.pl/optima/pl/2023_5/index.php/dokumentacja/lista-umow-cywilnoprawnych/)**

W celu zawarcia umowy cywilnoprawnej z osobą, która jest **pracownikiem obcym** należy najpierw z poziomu *Kadr* wypełnić formularz kadrowy: zakładka **[Ogólne]** oraz **[Nr ident./podatki]**. Następnie dodać i wypełnić umowę.

Jeśli osoba jest naszym pracownikiem, wystarczy dodać umowę cywilnoprawną. Lista umów cywilnoprawnych dostępna jest zarówno z poziomu listy pracowników (*Kadry*), jak i w oknie

*Wypłaty pracowników* .

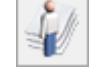

W celu łatwiejszego poruszania się po liście umów danego pracownika zastosowano podział kolorystyczny na umowy:

- zrealizowane (wypłacone) oznaczone kolorem czarnym,
- będące w trakcie rozliczania oznaczone kolorem zielonym.

Na liście umów wyświetlany jest symbol i numer umowy, data jej zawarcia, rozpoczęcia i zakończenia, wartość brutto umowy oraz symbol listy płac.

Listę umów możemy zawęzić tylko do umów niespłaconych poprzez zaznaczenie parametru **Pokaż tylko niespłacone.**

W celu dodania nowej umowy należy klawiszem *Dodaj* wywołać formularz umowy, a następnie uzupełnić informacje zawarte na zakładce.

Uwaga

Użycie kombinacji <CTRL> + **pozwala na skopiowanie umowy** (stosowane przy cyklicznie powtarzających się umowach). Należy pamiętać, że w skopiowanej umowie data zawarcia i daty zgłoszenia do ubezpieczeń społecznych są domyślnie ustawiane zgodnie z datą bieżącą programu, a pozostałe ustawienia są zgodnie z ustawieniami umowy, na której był kursor, gdy wykonano kopiowanie.

## **[Umowy cywilnoprawne –](https://pomoc.comarch.pl/optima/pl/2023_5/index.php/dokumentacja/umowy-cywilnoprawne-informacje-dodatkowe/) [informacje dodatkowe](https://pomoc.comarch.pl/optima/pl/2023_5/index.php/dokumentacja/umowy-cywilnoprawne-informacje-dodatkowe/)**

## **Nieobecności**

W przypadku, gdy ubezpieczony ma prawo do płatnego zwolnienia lekarskiego należy wykorzystywać standardowo zdefiniowane typy nieobecności: Zwolnienie chorobowe, Urlop opiekuńczy (zasiłek). Nie należy odnotowywać nieobecności, której rozliczenie wypłacane jest z ubezpieczenia, do którego osoba nie została zgłoszona (np. jeśli osoba nie jest zgłoszona do ubezpieczenia wypadkowego to nie należy wpisywać Zwolnienia chorobowego z przyczyną Wypadek w pracy).

Uwaga

Jeżeli wraz z umową rozliczamy np. zasiłki, dodatki do zasiłków, potrącenia netto lub elementy wchodzące na PIT-11, to należy dodatkowo uzupełnić kod tytułu ubezpieczenia na formularzu pracownika – Zakładka **[Ubezpieczenie (etat)]**. Dla tych dodatkowych elementów kod tytułu ubezpieczenia dziedziczony jest z pracownika (nie z umowy).

Seryjne deklaracje zgłoszeniowe do ZUS dla osób zatrudnionych na podstawie umów cywilnoprawnych tworzą się poprawnie, jeśli deklaracja jest wyliczana za okres, w którym z daną osobą zawarta jest tylko jedna umowa. W przypadku większej ilości umów zawartych z jedną osobą w krótkim okresie, można posłużyć się operacją indywidualnego tworzenia deklaracji zgłoszeniowych (tj. dla każdej umowy oddzielnie).

Dodatkowe elementy wynagrodzenia wypłacane do umów

cywilnoprawnych dodaje się na liście dodatków pracownika. Dodatki te można powiązać z listą płac, na której mają być naliczone oraz z konkretną umową. Aby powiązać dodatek z daną umową na formularzu dodatku, na zakładce **[Wypłacany z umowami]** należy wskazać umowę, z którą ma być naliczony dodatek. W zależności od ustawienia parametru w konfiguracji firmy **Rozlicz dodatki/potrącenia w wypłacie umów cywilnoprawnych** umowa i dodatek / potrącenie naliczą się jako jedna lub kilka wypłat.

#### Uwaga

Aby zakładka **[Wypłacany z umowami]** była dostępna na formularzu dodatku, dodatek należy po dodaniu zapisać.

### **Zerowe RCA/RZA dla zleceniobiorcy w miesiącach bez wypłat**

Program Comarch ERP Optima pozwala na generowanie zerowych deklaracji ZUS RCA/ ZUS RZA dla umów cywilnoprawnych, w miesiącach, w których nie ma dla nich wygenerowanych wypłat.

W konfiguracji firmy (*System/ Konfiguracja/ Gałąź Firma/ Płace/ Parametry/ Dane kadrowe i deklaracje* ) dostępny jest parametr, **Generuj zerowe RCA dla umów cywilnoprawnych bez wypłat,** którego zaznaczenie skutkuje uwzględnieniem przy wyliczaniu deklaracji ZUS rozliczeniowych zerowych deklaracji RCA na podstawie danych zapisanych w formularzu umowy

W przypadku, gdy umowa cywilnoprawna nie ma w danym miesiącu, na który generowana jest deklaracja rozliczeniowa, naliczonej wypłaty, sprawdzane są daty zawarcia, rozwiązania umowy oraz to, czy umowa jest całkowicie spłacona. W zależności od tych danych dla umów terminowych (czyli z określoną datą rozwiązania) tworzone są zerowe deklaracje dla każdego miesiąca w okresie trwania umowy oraz dla umów bezterminowych (czyli bez określonej daty rozwiązania) tworzone są zerowe deklaracje tylko dla umów, które nie zostały całkowicie

spłacone (wyświetlane na liście umów cywilnoprawnych pracownika w kolorze zielonym) dla każdego miesiąca począwszy od miesiąca z daty zawarcia umowy.

Zleceniobiorcy z naliczonymi zerowymi deklaracjami RCA są uwzględniani w liczbie ubezpieczonych na deklaracji ZUS rozliczeniowej.

### **Wydruk Rachunek do umowy**

Z poziomu wypłat pracowników jest możliwość wydruku rachunku do umowy. Na wydruku zawarte są informacje dotyczące naliczonej umowy cywilnoprawnej. W przypadku, gdy zleceniobiorca razem z umową ma wypłacane dodatkowe elementy wynagrodzenia naliczane jako jedna wypłata, na wydruku rachunku mogą być wykazane także dodatkowe składniki po zaznaczeniu parametru **Uwzględniaj na rachunku dodatkowe elementy wypłaty.** Działanie parametru:

- **zaznaczony** na wydruku jest uwzględniana umowa wraz z dodatkowymi elementami wypłaty,
- **nie zaznaczony** na wydruku wykazywana jest tylko umowa.

W przypadku wydruku rachunku do umowy (xml) wykonywanego do worda umowa wraz z dodatkowymi elementami jest wykazywana na wydruku **Rachunek do umowy z dodatkowymi elementami wypłaty**.

### **Wydruk Ewidencja czasu pracy zleceniobiorców**

Z poziomu listy pracowników w kadrach, w gałęzi *Wydruki kadrowe* jest dostępny wydruk **Ewidencja czasu pracy dla umówzleceń**. Wydruk jest wykonywany dla zaznaczonych pracowników. Wydruk przedstawia ewidencję czasu pracy zleceniobiorców. Użytkownik za pomocą parametrów dostępnych przed wydrukiem ma możliwość ustawienia okresu, za który będzie utworzony oraz wskazania umów powiązanych z określonym rodzajem ewidencji czasu pracy. Dostępne są trzy opcje: tylko wg kalendarza (Nie)obecności, tylko z uproszczonym zestawieniem na umowie, wg kalendarza i z uproszczonym zestawieniem.

Na wydruku są drukowani zleceniobiorcy, którzy mieli umowy trwające co najmniej 1 dzień w miesiącu wskazanym w parametrach przed wydrukiem, dla których był wyliczany czas pracy w wypłacie. W wypłacie czas pracy zapisuje się dla umów zdefiniowanych algorytmem 14 oraz umów, które mają zaznaczony parametr **Wypłata umowy przyrównywana do stawki minimalnej**.

W przypadku, gdy w umowie zaznaczone jest pobieranie czasu pracy z kalendarza (Nie)obecności czas pracy jest drukowany w podziale na poszczególne dni, w których trwała umowa we wskazanym miesiącu. Gdy w umowie czas pracy ewidencjonowany jest za pomocą uproszczonego zestawienia na wydruku jest wykazana sumaryczna ilość godzin przepracowanych w ramach danej umowy we wskazanym miesiącu.

# **[Definiowanie własnej umowy](https://pomoc.comarch.pl/optima/pl/2023_5/index.php/dokumentacja/definiowanie-wlasnej-umowy-cywilnoprawnej/) [cywilnoprawnej](https://pomoc.comarch.pl/optima/pl/2023_5/index.php/dokumentacja/definiowanie-wlasnej-umowy-cywilnoprawnej/)**

Funkcjonalność dostępna za pomocą typów wypłat *(Konfiguracja/ Płace/ Typy wypłat)*. Aby zdefiniować typ wypłaty będący umową cywilnoprawną należy dodać nowy typ wypłaty naciskając ikonę

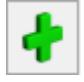

lub **<INSERT>**, a następnie na zakładce **[Ogólne]:**

1. wybrać **rodzaj** Umowa , 2. wskazać **Algorytm** (wzór), którym zostanie obliczona wartość umowy:

- **Algorytm 1** gdy kwota umowy jest znana,
- **Algorytm 4** gdy z góry nieznana jest ilość (np. sztuki) za które będzie realizowana wypłata. Wartość liczona może być jako iloczyn 3 składników: **stałej okresowej** (wybór z listy), współczynnika (może być wpisany w konfiguracji składnika, albo bezpośrednio na wypłacie) oraz ilości (wpisywanej bezpośrednio przed wypłatą),
- **Algorytm 6** wartość umowy może być liczone według dwóch elementów: **stałej okresowej** (wybór z listy) i **współczynnika** (można go wpisać w konfiguracji składnika, albo bezpośrednio na wypłacie),
- **Algorytm 12 (definicja zaawansowana)** dostępny tylko w **Comarch ERP Optima** *Płace i Kadry Plus*. Pozwala na obliczanie wartości umów według rozbudowanych wzorów. Do definiowania umowy cywilnoprawnej według tego algorytmu można wykorzystać wyłącznie definicję zaawansowaną. W definicji tego algorytmu można między innymi odwołać się do atrybutów pracownika, co pozwoli np. na zdefiniowanie umowy zlecenie rozliczanej godzinowo.
- **Algorytm 14** wartość umowy wyliczana jest jako iloczyn stawki za godzinę i ilości przepracowanych godzin przez zleceniobiorcę**.** Stawka za godzinę może być wpisana w definicji umowy w konfiguracji, na formularzu umowy zleceniobiorcy lub podana jako stała okresowa. Czas pracy zleceniobiorcy pobierany jest z uproszczonego zestawienia lub kalendarza (Nie)obecności, w zależności od

ustawień na formularzu umowy zleceniobiorcy. W polu **Przychód PPK** należy wskazać typ wypłaty, który został oznaczony jako **Przychód PPK dla umów cywilnoprawnych.** Wskazanie odpowiedniego elementu określi sposób naliczenia przychodu z **tytułu PPK dla danego rodzaju umowy**. W momencie dodania umowy domyślnie w polu **Przychód PPK** podpowiada się opcja **Przychód z tytułu PPK/U.**

Na zakładce **[Podatki/Nieobecności]** należy wybrać sposób naliczania podatku i rodzaju kosztów uzyskania. Udostępniono pełną edycję wartości dla tych pól:

- **Sposób naliczania zaliczki podatku** dostępne opcje: **nie naliczać, naliczać wg progów, procent, procent jak dla umów**. Po wybraniu opcji procent pojawia się pole z możliwością wpisania procentu, a dla opcji "procent jak dla umów" procent będzie pobierany z konfiguracji ze stałych podatkowych dla danego roku,
- **Zawsze naliczaj ulgę podatkową–** należy zaznaczyć jeżeli od umowy ma się naliczać ulga podatkowa**.**
- **Sposób naliczania kosztów uzyskania** dostępne jest kilka opcji. Poza standardowymi, dostępne jest naliczanie kosztów: **wg procentu i ryczałtowo**. Po wybraniu opcji procent pojawia się pole z możliwością wpisania procentu.
- Sekcja **Wliczać do podstawy naliczania** należy określić, czy umowa będzie wliczana do podstaw: zasiłków chorobowych, urlopu i ekwiwalentu za urlop.

Zakładka **[Szczegółowe]** – należy zwrócić uwagę na parametry: **wliczany do GUS i pozycja ERP-7**. Mają one wpływ na uwzględnianie umowy na wydrukach: pomocniczym do GUS i zaświadczeniu o zatrudnieniu i wynagrodzeniu ERP-7.

Po zdefiniowaniu umowy w konfiguracji, można ją wybrać na *formularzu umowy cywilnoprawnej* w polu **Rodzaj umowy**.

Zdefiniowane przez użytkownika umowy (za wyjątkiem umowy definiowanej algorytmem 1 Kwota) mają **zablokowane (nieaktywne) pola z kwotami** na *formularzu umowy*.

Na liście umów cywilnoprawnych – umowy użytkownika wyświetlane są jako niespłacone (zielone). Parametr ten nie zaznacza się automatycznie, tj. nie zmienia statusu umowy na spłaconą przy naliczaniu wypłat. Status umowy na *Spłacona* może być zmieniony tylko ręcznie przez Operatora. W tym celu należy otworzyć *formularz umowy*

czarnym.

i zaznaczyć flagę <u>D Spłacona</u> . Umowa pojawi się w kolorze

Uwaga

Usunięcie wypłaty do definiowanej przez użytkownika umowy oznaczonej jako *spłacona*, nie powoduje wyłączenia flagi *spłacona* na tej umowie. Jeśli będzie potrzeba ponownego naliczenia wypłaty do takiej umowy, to należy samodzielnie wyłączyć na formularzu umowy flagę **spłacona** na czas ponownego naliczenia wypłaty.